# 教育利用を目的とした簡易な Basic のインタプリタ

# Plain Basic プログラミング例題

# 2006-08-20 版

目次

# C1. 数の計算

- C1.0 一般
- C1.1 べき乗計算
- C1.2 三角関数の計算
- C1.3 対数関数と指数関数
- C1.4 切り上げ・切り捨て・四捨五入

# C2. 代数式の数値計算

- C2.0 一般
- C2.1 二次方程式の解
- C2.2 三次方程式の解(カルダノの解法)
- C2.3 三次方程式の解(ニュートン法)
- C2.4 二元連立一次方程式を解く

# C3. グラフィックス

- C3.0 一般
- C3.1 多角形の作図
- C3.2 円の作図で描く紋様
- C3.3 乱数を応用した矩形の作図
- C3.4 文字の作図例

# C4. 関数の作図

- C4.0 一般
- C4.1 三次方程式(Y=X^3-3\*X-4)のグラフ
- C4.2 楕円の作図
- C4.3 イラストの作図
- 表 C1 drawpolyline.txt のリスト
- 表 C2 ex43panda.txt のリスト
- 表 C3 drawcurve.txt のリスト

# C1. 数の計算

#### $C1.0$  一般

Plain\_Basic は、普通の電卓なみに、数値を直接使った数値計算ができます。キー操作の方法が少し違い ます。電卓で単純な計算をさせるとき、例えば

 $3.15 \times 5 \div 7 =$ 

と順にキーを押せば、答の 2.25 が得られます。Plain\_Basic では下のように頭にキーワードの PRINT を つけて入力します。キーボードには×÷記号がありませんので、代わりに \* / を使います。

PRINT  $3.15 * 5 / 7$  (Enter  $\downarrow$ )

Plain Basic では、変数名を使った代数式を使うことができて、それらをプログラムに組み立てて保存し、 何度でも計算ができます。以下の例題計算は、関数電卓でもできる数値計算ですが、プログラムにして あると、多様な応用を試すことができます。数の型は整数型と実数型を正しく使い分ける必要がありま す。前に変数名の型を指定し直した処理があると、型指定が正しく機能しないこともありますので、NEW コマンドで初期化しておいて、プログラムを LOAD するのが安全です。

#### C1.1 べき乗計算

ある数の2乗・3乗・平方根・立方根を計算するのは、すべて、べき乗の演算子^を使って、2,3,(1/2),(1/3) 乗で計算できます。2乗と3乗とは掛け算の繰り返しの方が単純です。平方根は、良く使うこともあっ て、関数 SQR を準備してあります。立方根は、専用の関数を特に準備しませんので、1/3 乗で計算しま す。例題プログラムは内部で A=2 と設定した計算です。任意の数を計算したいときには、直接モードで、 例えば「A=5: GOTO 20」と入力します(図 1.1 ex11power.txt)。

#### C1.2 三角関数の計算

組み込みの三角関数 SIN, COS, TAN の計算に使う角度は、数学ではラジアンを引き数にするのですが、 実用計算では度を使うのが分かり易くて便利です。Plain Basic では、デフォルトとして、度を使うことに しました。計算の途中でラジアン単位を使いたいときは、コマンド「OPTION RADIAN」と入力します。度 に直すときは、「OPTION DEGREE」と入力します。NEW コマンドは、Plain Basic を初期化しますが、デフォル トの度の設定に戻ります。例題では、円周率πの数値と、逆正接(ATN,ATN2)の計算をするときにラジアン に直して計算しています(図 1.2 ex12angle.txt)。

#### C1.3 対数関数と指数関数

底に 10 を使う対数が常用対数であって、組み込み関数 LOG を準備してあります。e を底に使うのは自 然対数と言い数学記号では h(x)と表記します。この計算は常用対数を使って、ha(x)/ha(e)で計算できます。 このとき e の値が必要になりますが、組み込みの指数関数を使って EXP(1)で求めることができます。対 数計算とべき乗計算とは相互に逆関数の関係です。EXP は e のべき乗を計算する関数です。工学では常 用対数に根拠を持つデシベル(db)と呼ぶ数を良く使います。これは、電圧や電流などの倍率 r を 20×LOG(r) で書き換えた値です。例題では5db が何倍に当たるかの計算も入れてあります。(図 1.3 ex13logarithm.txt)。

#### C1.4 切り上げ・切り捨て・四捨五入

実社会で扱う数は、すべて整数扱いです。小数点の付いた数は、小数点を飾りのように考えて、小数 点以下の何桁目かに実質的な単位がある整数として計算します。少し高級な電卓では、切り上げ・切り 捨て・四捨五入(up,cut,5/4)の記号の付いた切り換えセレクタがあります。また、小数以下何桁目でこれを 行わせるかのセレクタもあって(F,4.3.2.1.0)のどれかを選びます。このような数値の扱いを丸めと言います。 お金の単位で、例えばドルはセント単位まであります。ドル単位で表すと小数二桁までの数ですが、二 桁以上の表現は使いません。円とドルとの比率を扱うときとは考え方違います。現実のお金の計算では、 端数を切り捨てます。衣料材料を準備するときの数値は、必要長さを切り上げた寸法数値の布材を使い ます。科学技術計算では、最低桁で四捨五入を使います。数の丸めは、実生活で習慣として処理してい て意識していないことが多いのですが、数値計算のプログラミングでは、案外面倒なところがあります。 例題では、整数型・実数型、整数除算、余りの計算を扱っています。小学校で習う「10 割る 3 は、答 3、 余り 1」の計算は、丸めの概念を使っています。例題は、任意の小数を、小数点以下3桁で丸める計算 を示します。(図 1.4 ex14rounding.txt)。

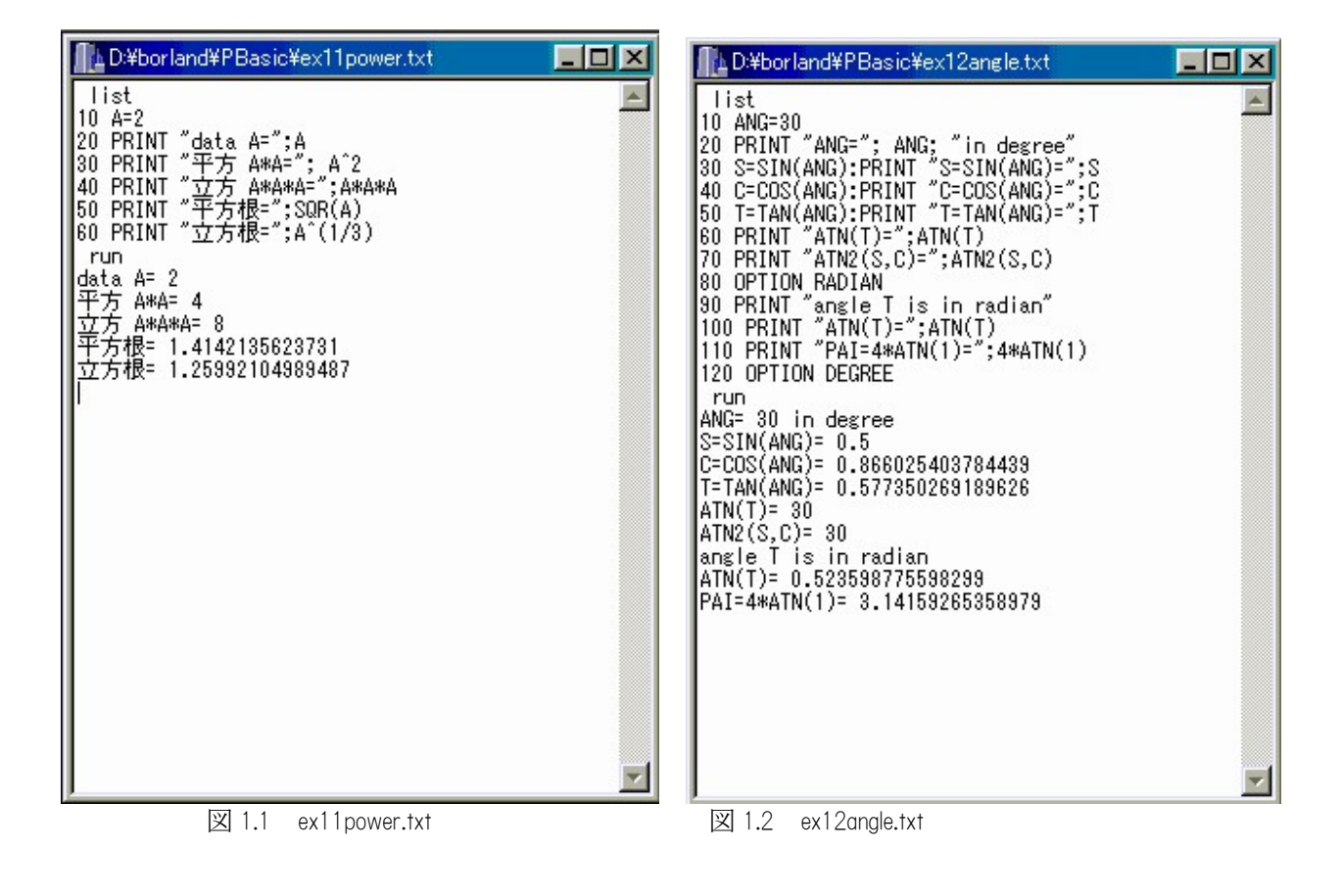

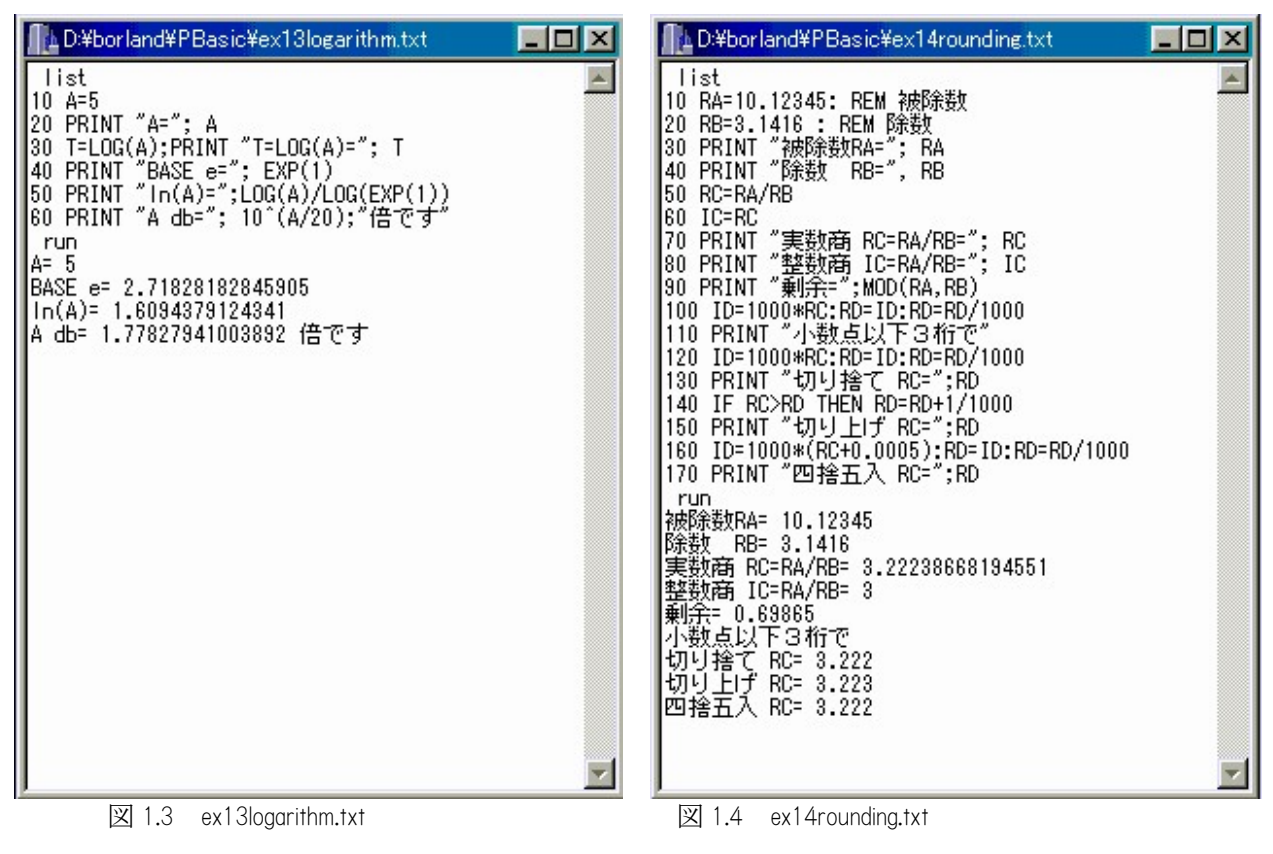

# C2. 代数式の数値計算

#### C2.0 一般

Plain\_Basic は、文字と記号で表された代数式の数値計算をさせることができます。理屈は分かっていて も、具体的に数値計算で値を求めたいとなると、面倒で手間が掛かりことも少なくありません。ここで 上げた4つの例題は、中学高校の数学で紹介されている簡単な問題です。ほぼ数学式の通りにプログラ ミングをすればよいのですが、Plain Basic で決めた文法に合わせるための工夫が必要です。個々の例題は、 コンソールにリスト表示された Basic 文のソースコードと実行結果をスクリーンコピーして表示しまし た。ソースコードの行数を節約するため、コロン(:)を使ってマルチステートメントを多用していま す。例題プログラムは、使い方の説明をするため、組み込みの例題数値で実行させますが、ユーザのデ ータを使って GOTO 文で走らせる方法が分かるようにしてあります。この例題のような独立した小さな プログラム単位の作成は、大きなプログラムを作成するときに、サブルーチン単位の設計と実行テスト として応用されます。

## C2.1 二次方程式の解

プログラミング流の書式で二次方程式を書くと、Y=A\*X^2+B\*X+C です。定数 A,B,C を与えて、Y=0 を満 たす解 X1, X2 を求めます。中学校数学問題の定番ですが、具体的に数値計算をするとなると、平方根の 計算が入りますし、解が一意には求まらない、などの面倒さが入ります。プログラムでは、ラベル 200 と 300 に別の例題用数値を入れてあります。同じように、実用に使うときは、定数 A,B,C を直接モードで 設定しておいて、GOTO 40 とすれば解が求まります。(図 2.1 ex21equation2.txt)。

#### C2.2 三次方程式の解(カルダノの解法)

問題は、三次方程式は、Y=X^3+A\*X^2+B\*X+C=0 を満たす X の解を計算することです。ここではカルダノ (Cardano,1501-1576)の公式を使います。具体的には、3次の対称マトリックスの固有値を計算するときに 使うことができます。実用例は、鉄筋コンクリート梁の設計計算のときに現われます。公式は多くの参 考書で紹介されていますが、実際に数値計算をするとなると手間が掛かりますので、あらかじめ簡単な プログラムが使えるようにしてあると便利です。なお、数学的には複素数の解もありますが、実数解だ けを示しました。また、3つの実数解があるとき、大小順に並べ直しをしていません。

(図 2.2 ex22equation3.txt)。

#### C2.3 三次方程式の解(ニュートン法)

ニュートン法で、何かの関数の逆関数を求める方法の説明用に作りました。上の例題は、上と同じ三 次方程式です。一般的な問題の応用には、解きたい関数本体 <sup>Y</sup>、その一回微分した式 dY を差し換えれば よいのです。このプログラミングの場合、元の三次式を表す方法として、べき乗の演算子^を使わない で、多重括弧を使って Y=((X+A)\*X+B)\*X+C の形に変形していることに注目して下さい。Newton 法では、初 期値から出発して補正を繰り返して一つの解を得ます。二つ以上の解があるときは、あらかじめ、どの 当たりに解があるかの初期値を入れ直さなければなりません。また、繰り返し計算を止める条件として、 精度を決めておかなければなりません。もし極大または極小値があると無限ループに入る危険がありま す。これを避けるため、FOR-NEXT 文で 50 回の繰り返しで計算を停止するようにしてあります。  $(\boxtimes$  2.3 ex23Newton.txt)。

## C2.4 二元連立一次方程式を解く

二つの直線の交点を求める問題は、典型的な二元連立一次方程式を解く問題になります。代数式では 連立一次方程式をマトリックスで表すことが多いのですが、プログラミングではマトリックス記号を理 解する約束が使えませんので、単純な代数式の形で扱います。この例題では、6個の定数を入力データ としなければなりませんが、その入力方法に内部ファイルの読み込み(READ-DATA 文)を応用しています。 ラベル番号 140 の DATA 文を差しかえると、別の計算ができます。ラベル 150 を付けた単独の DATA 文を プログラムファイルに作成しておいて、MERGE 文で読み込ませる方法が応用できます。また、直接モー ドで定数にデータを代入しておいて、GOTO 70 で走らせる方法も使うことができます。

 $(\boxtimes$  2.4 ex24lineareq2.txt)。

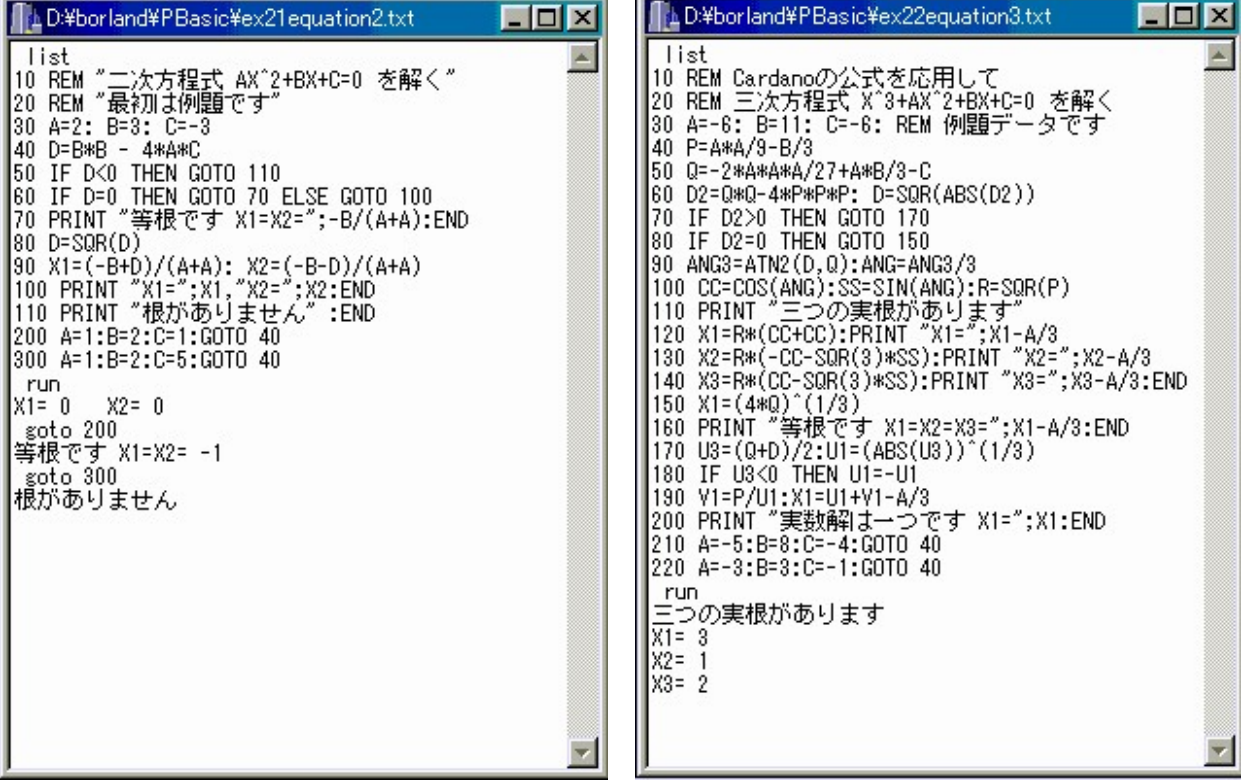

図 2.1 ex21equation2.tx 図 2.2 ex22equation3.txt

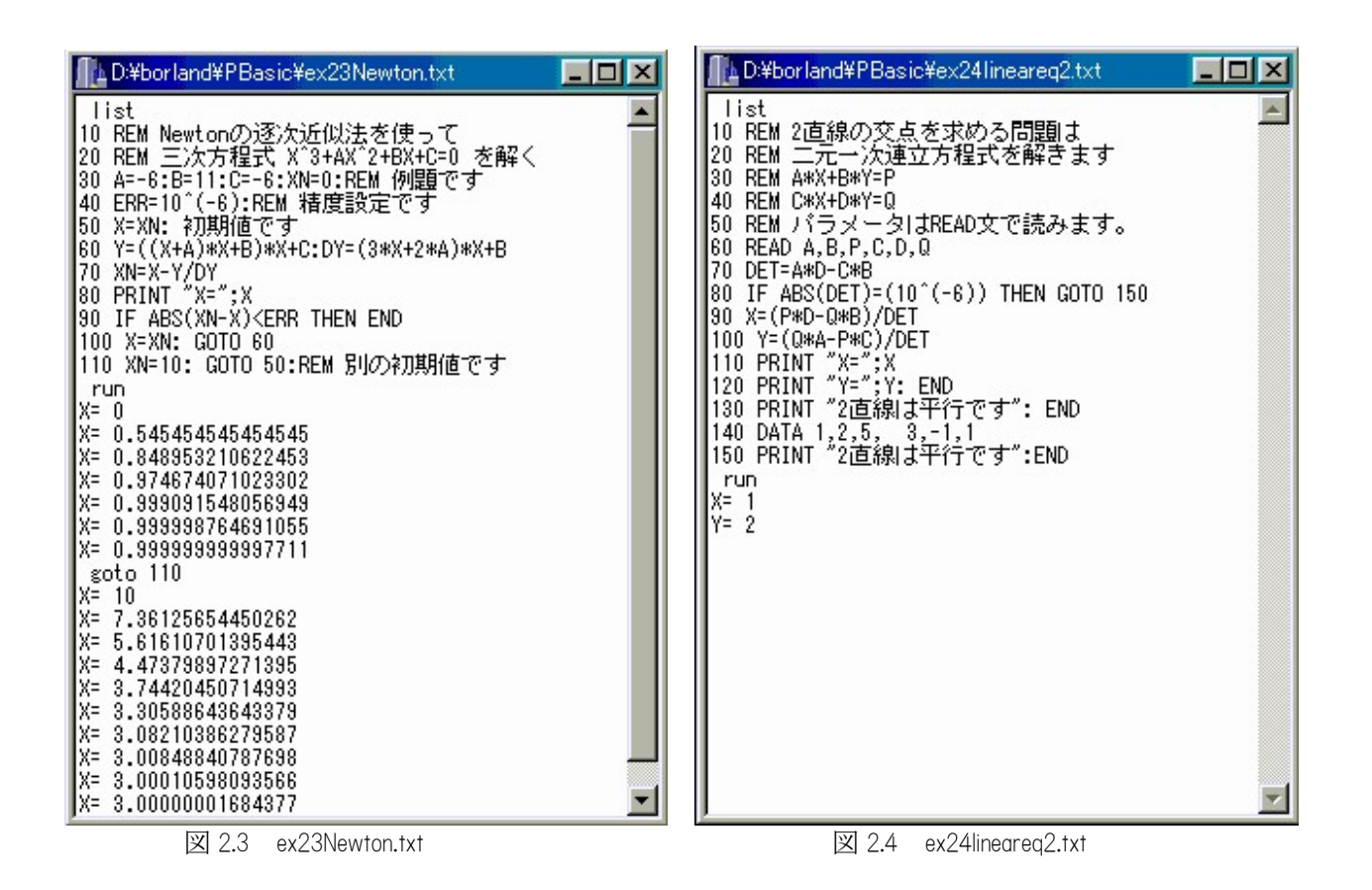

# C3. グラフィックス

#### $C3.0$  一般

Plain\_Basic は、グラフィックス表示専用の子ウインドウ(タイトルバーの名称は Canvas)を使います。親 ウインドウの中と言う制限がありますが、位置と寸法を自由に設定できます。したがって、作図は、自 動的に Canvas の寸法に合わせるように線図で描きます。この条件を考えて、Canvas 上のウインドウ座標 系の設定と図形寸法の変換を次のようにしてあります。

- (1) カメラを使って、二次元の平面世界座標系(右手系)を視野に納めることを想定します。
- (2) カメラの光軸が狙う世界座標を(WX,WY)、視野に納める全横幅を WW とします。
- (3) カメラの設定をコマンド DPWIND WX,WY,WW で行います。デフォルトは、DPWIND 0,0,640 です。
- (4) 撮影は、平面世界座標に描く図形を擬似的なフィルムに記録すると考えます。
- (5) フィルムの横×縦の寸法比は 4:3 です。この比は標準グラフィックスモニタと同じです。
- (6) このフィルムを、Canvas に中心に最大に接するように焼きつけると考えます。
- (7) Canvas の横縦寸法比は、フィルムのそれと違いますので、天地または左右に余りが出ます。

作図は、線図で描き、塗り潰しの仕様を使いません。最も基本となるコマンドが DPMOVE/DPDRAW の対 です。これを応用すれば殆どの作図ができます。ただし、基本的な図形のうち、円を描かせる DPCIRC を 準備しました。線の長さは Canvas の寸法変化に対応して変化します。しかし、線の太さや線種(実線、 破線など)、文字寸法などはビット単位の仕様で決められていますので、Canvas の寸法が変化しても変化 しません。Canvas 上の文字寸法は、コマンドではなく、FONT メニューで変更します。

#### C3.1 多角形の作図

任意の正多角形を作り、そのすべての頂点間を線で結んだ単純な図形です。例題プログラムは、最初 九角形を描きます。ラベル番号 180 で十六角形の設定に変えてラベル番号 30 から実行させたときの図形 が右側の Canvas に作図されています。このプログラムで注目する処理は以下の項目です。

- (1) 角度の指定は度を使っています。
- (2) 以前に何かの作業をして OPTION RADIAN を呼んでいれば、違った図が得られます。
- (3) 配列の宣言を DIM 文(ラベル 50)で行い、その配列を ERASE 文(ラベル 160)で破棄しています。
- (4) Plain\_Basic では、配列の成分表示に角括弧[ ]を使用します。
- (5) 作図のところで、FOR-NEXT 文を入れ子に使っています(図 3.1 ex31polygon.txt)。

## C3.2 円の作図で描く紋様

円の中心座標と半径を種々変えて作図すると、幾何学的な紋様が得られます。例題では、まず一つの 基準円を描きます。その円周上に中心を載せた幾つかの寸法の円を描かせます。その直径は、基準円周 位置のx座標です。円の内部を塗り潰す仕様を含めてありませんが、もし全体の外形図形だけを見たと き、どのような幾何学的な方法で描いたかは簡単には分からないと思います。

(図 3.2 ex32circlevar.txt)。

#### C3.3 乱数を応用した矩形の作図

矩形は、円と並んで、基本図形として頻繁に作図されます。多くのグラフィックスルーチンは、標準 命令として矩形作図が準備されています。その場合、外形だけでなく、内部の塗り潰し仕様があるのが 普通です。Plain Basic では矩形描画のコマンドを含ませていません。矩形は四つの線分で構成しますので、 これを内部のサブルーチンに組み上げて、それを GOSUB/RETURN 文で引用する例題を示します。矩形の対 角線位置の座標を乱数関数 RND で発生させますが、矩形が Canvas の外にはみ出さないように、左右幅 600、 上下高さ 600 で制限しました。例題の Canvas は、ほぼ正方形ですので作図の欠けは起こりませんが、横 幅を広く取った Canvas 画面では天地が欠けます。(図 3.3 ex33rectangle.txt)。

#### C3.4 文字の作図例

文字列は、先頭文字の左下を指定した座標に合わせて作図します。文字は、システムで利用できるフ ォントであって、英字・数字・記号、及び漢字を描くことができます。文字寸法の変更は実行モードで はなく、直接モードのときに、FONT-GRAPHICS メニューで行います。デフォルトは 9 ポイントです。 (図 3.4 ex34characters.txt)

| IL D:¥borland¥PBasic¥ex31polygon.txt                                                                                                    |  | $-12X$ |
|----------------------------------------------------------------------------------------------------|--|--------|
| list<br>∥¦ist<br>∥10 NP=9<br>∥20 R=200<br>∥30 DPERAS<br>40 ANG=360/NP<br>50 DIM X[NP],Y[NP]<br>60 FOR I=1 TO NP<br>70 X[I]=R*COS(I*ANG)<br>80 Y[I]=R*SIN(I*ANG)<br>80 NEXT I<br>100 FOR I=1 TO NP-1<br>110 FOR J=1+1 TO NP<br>120 DPMOVE X[I], Y[I]<br>130 DPDRAW X[J], Y[J]<br>140 NEXT J<br>150 NEXT J<br>150 NEXT J<br>160 ERASE X, Y<br>170 END<br>180 NP=16:GOTO 30<br>run<br>goto 180 |  |        |

図 3.1 ex31polygon.txt

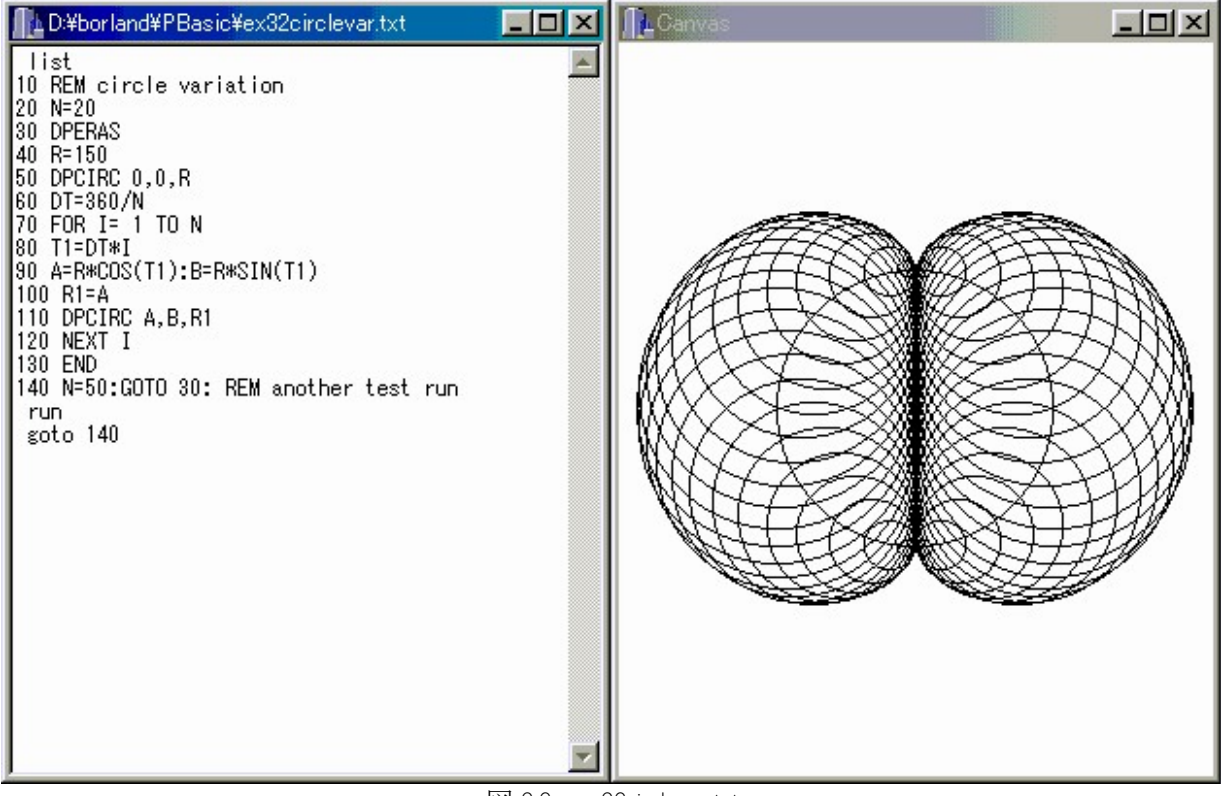

図 3.2 ex32circlevar.txt

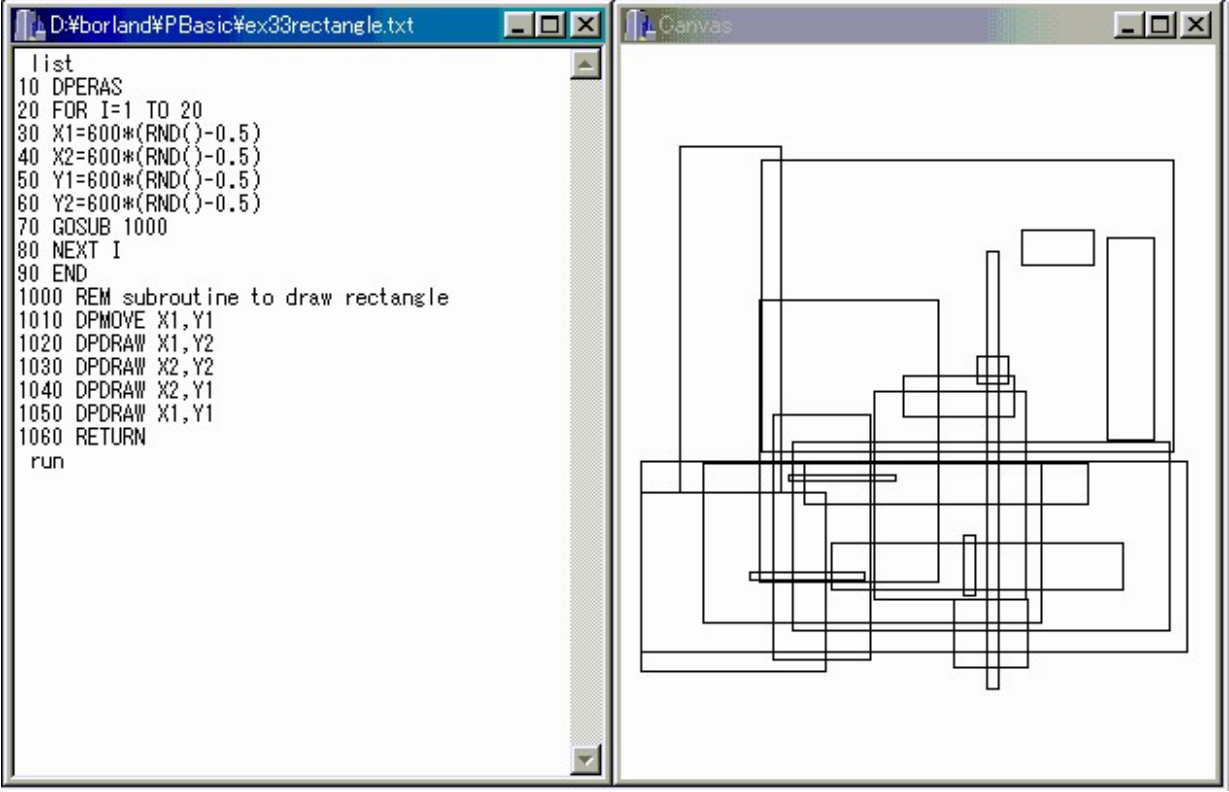

図 3.3 ex33rectangle.txt

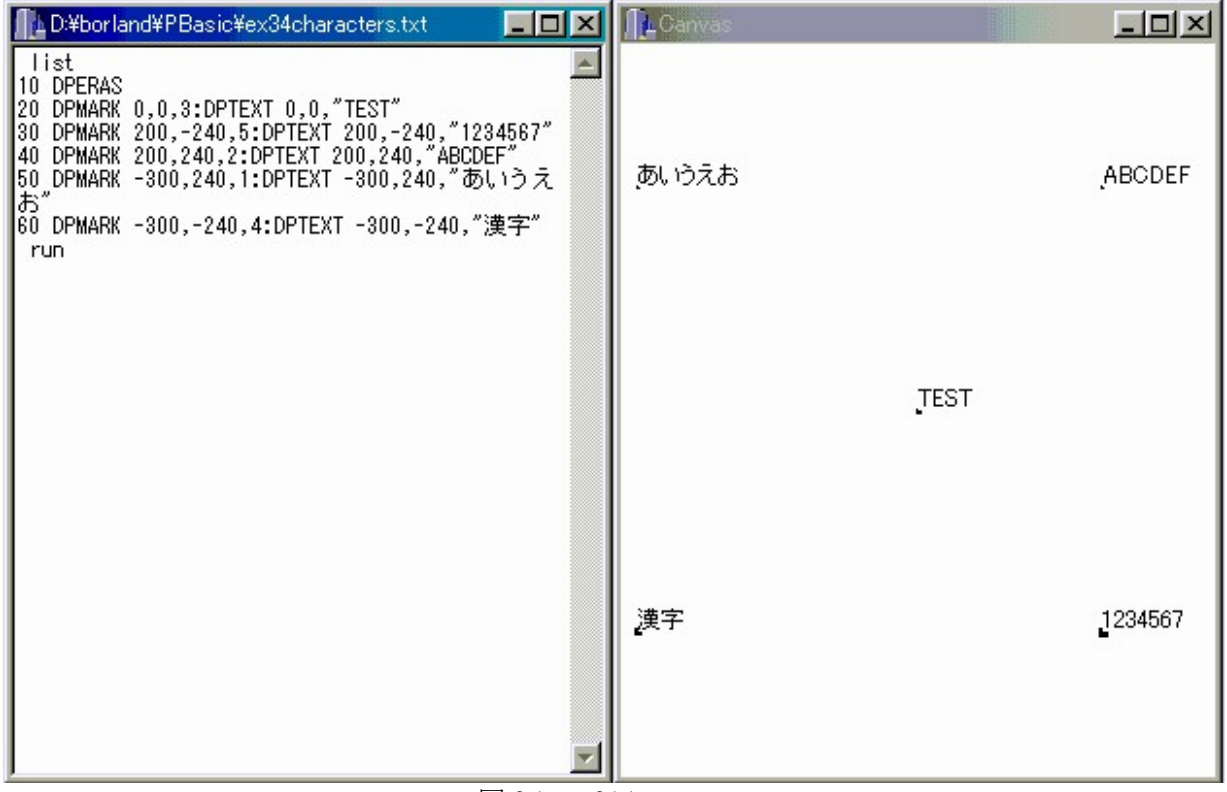

図 3.4 ex34characters.txt

# C4. 関数の作図

#### C4.0 一般

二次や三次の方程式のグラフは曲線図形です。円もそうです。一般に曲線を描くときは何かの関数 <sup>y</sup>=f(x)を考え、<sup>x</sup> の値を変えながら複数の座標点を直線で結ぶような多角形で作図します。このとき、関 数図形の納まる座標範囲(xmin<x<xmax),(ymin<y<ymax)を考えた矩形範囲を決めます。これを矩形の枠で囲む のもよいでしょう。この枠が納まるように、DPWIND でウインドウを定義します。座標軸と尺度目盛が必 要であれば描かせますが、尺度は DPTEXT を使って文字で記入します。ただし、例題では、座標範囲の決 め方の過程を省いてあります。

#### C4.1 三次方程式(Y=X^3-3\*X-4)のグラフ

この式は、X=-2 で Y=-6、X=3 で Y=14 ですので、この範囲をグラフにすると横 5×縦 20 の縦長になり ます。見てくれをよくするため、横軸を5倍に拡大して作図することにします。そうすると、ウインド ウの設定を「 DPWIND 3.5, 10, 25 」とし、(-2<X<3)に代えて、X=Z/5 の関係に直し(-10<Z<15)を使ってグラ フを描かせます。ウインドウの設定はデフォルト値と変りますので、続けて別の作図をするときには注 意が必要です。NEW コマンドを実行すれば、デフォルト値に戻ります(図 4.1 ex41draweq3.txt)。

#### C4.2 楕円の作図

円・楕円・放物線・双曲線は、代数的には二次曲線に分類されています。円や楕円は、sine, cosine など の三角関数を使わなくても、簡単な二次式を応用して作図できるのがコンピュータグラフィックスの面 白さの一つです。楕円に外接する平行四辺形を考えます。一つの頂点とその両側で楕円と接する二点を 取り出し、その間の4分の1楕円部分を描く曲線を繋ぎます。作図データは、三角形の3頂点 P1, P2, P3 の座標です。P1 で辺に接するように曲線が始まり、P3 で反対側の辺に接するように、途中の座標を計算 して多角形で描きます。途中の座標の分割を細かくすれば滑らかな楕円(1/4 部分)になります。パラ メータ A を変えて GOTO 210 を実行すると残り楕円(3/4 部分)を描きます。このプログラムは、事項の drawcurve.txt の中でサブルーチン化して、GOSUB で参照するようにしてあります。 (図 4.2 ex42ellipse.txt)

#### C4.3 イラストの作図

図形の基本は、自由な曲線を描くことに始まります。コンピュータグラフィックスでは、曲線は何か の数学関数を応用して座標を決め、短い線分を繋いで見た眼で滑らかに見えるように作図します。実用 的には、なるべく単純な数式で表される曲線を繋ぎます。その方法の一つは、最初に多角形で骨格を考 え、その角を丸めるように二次曲線を当てはめます。上の C4.2 項で例示した楕円の作図がその例です。 そこでは、3角形の座標点で多角形の骨格を設計します。この処理を拡張して、NP 角形の骨格を使いま す。また行きっぱなしの場合と、最後の点と最初の点とを結んで、閉じた曲線ループを考えることにし ます。

まず、骨格となる多角形を設計します。これには、方眼紙を使って線図形を描き、座標を読み取って データ文を準備します。図 4.3 は、ex43panda.txt に整理したデータから多角形を作図させたものです。プ ログラムは drawpolyline.txt です。これら二つを MERGE して実行させました。リストは、図形の後に付して あります。なお、線種は点線の指定であって、直接モードで dpentx 3 にしました。なお、ウインドウの 指定はプログラム中で行っていますが、他のデータを試すときには、画像がキャンバスに納まるように 設定換えが必要です。

図 4.4 は、プログラム drawcurve.txt を使い、同じく ex43panda.txt と MERGE して実行させたものです。線の 太さは、直接モード状態で、dpensz を呼んで 2 ピクセル幅にしてあります。

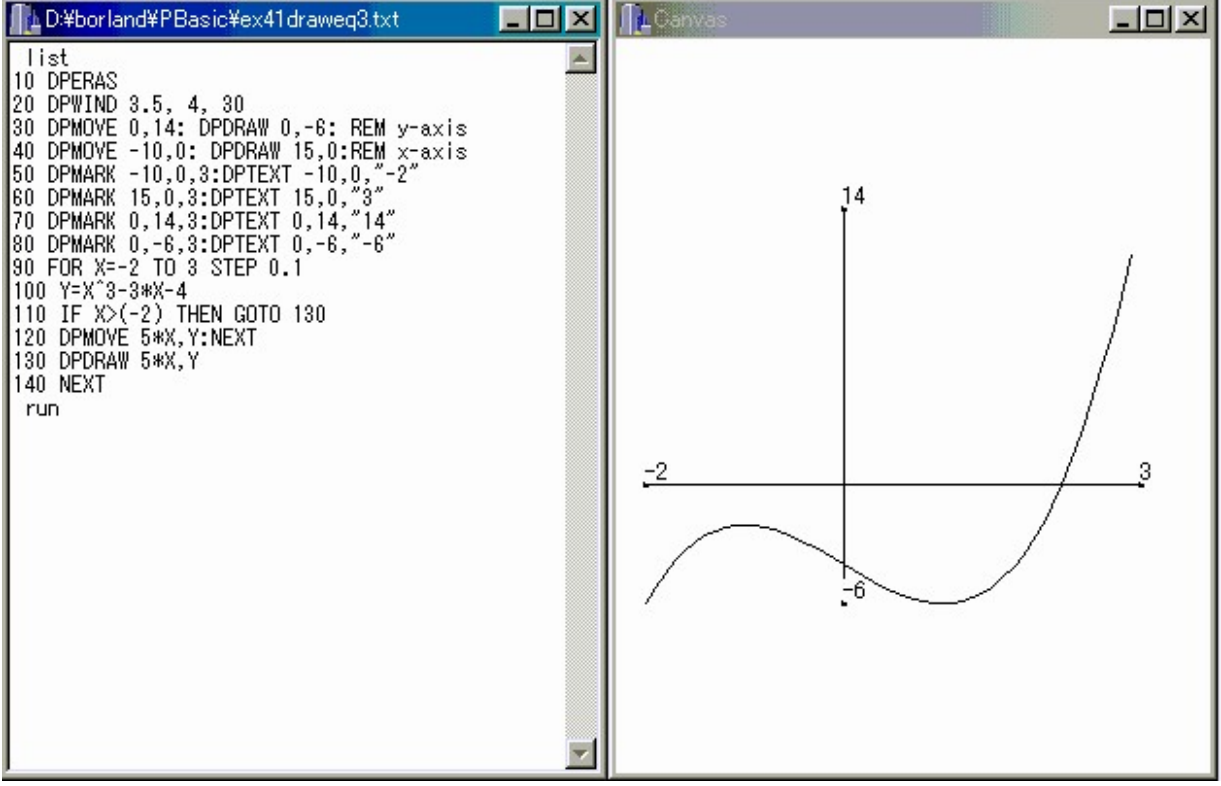

図 4.1 ex41draweq3.txt

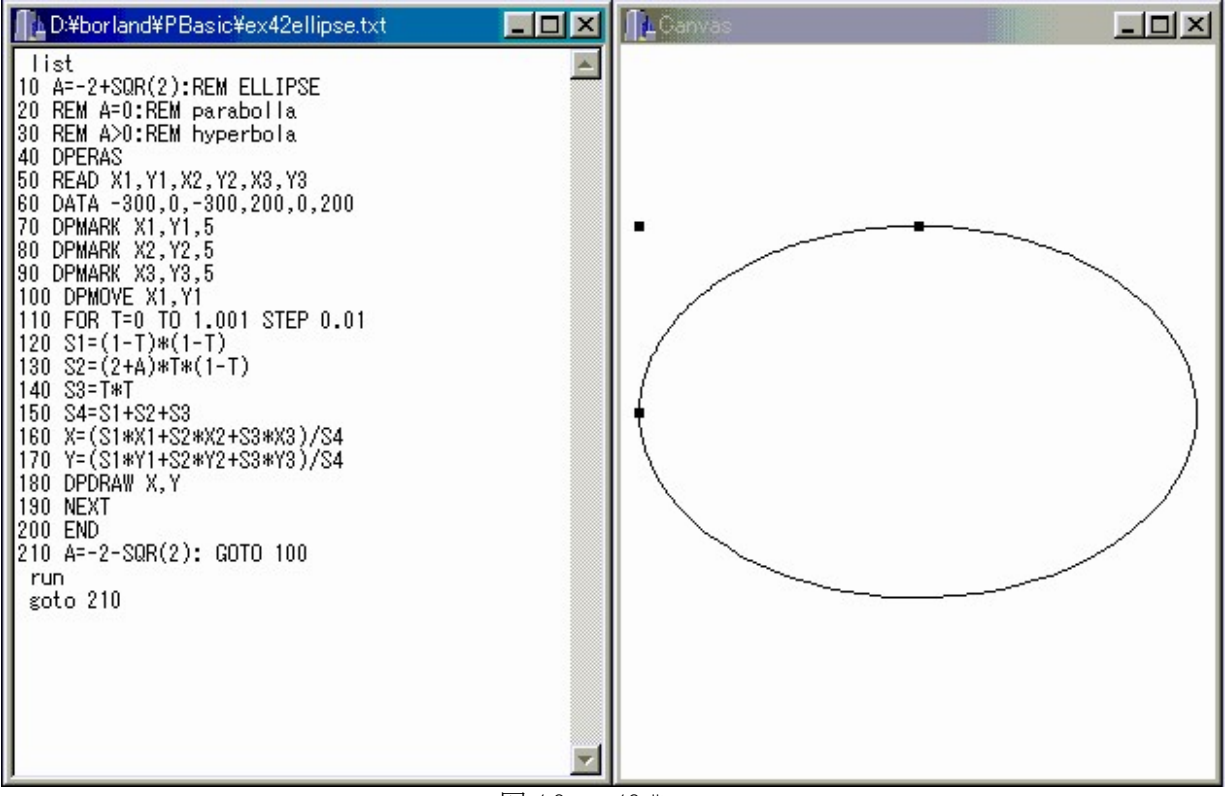

図 4.2 ex42ellipse.txt

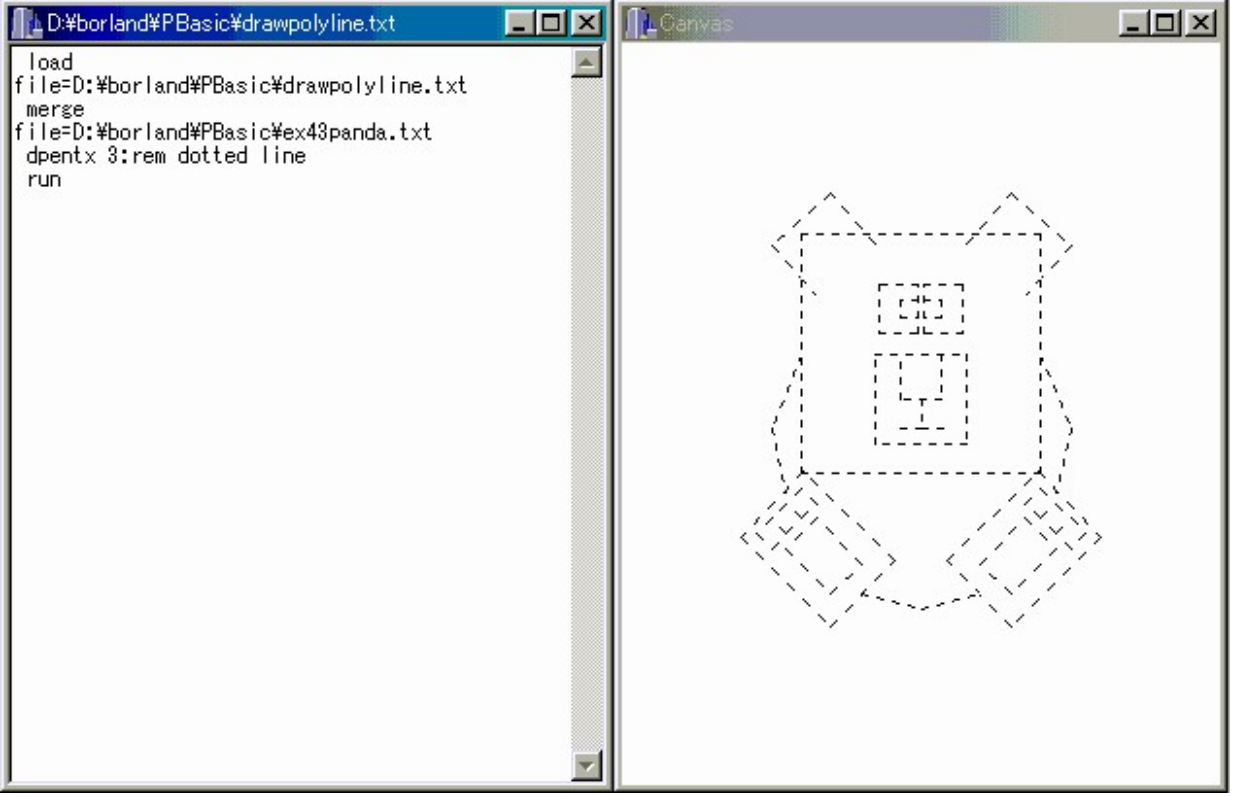

**図 4.3** drawpolyline.txt

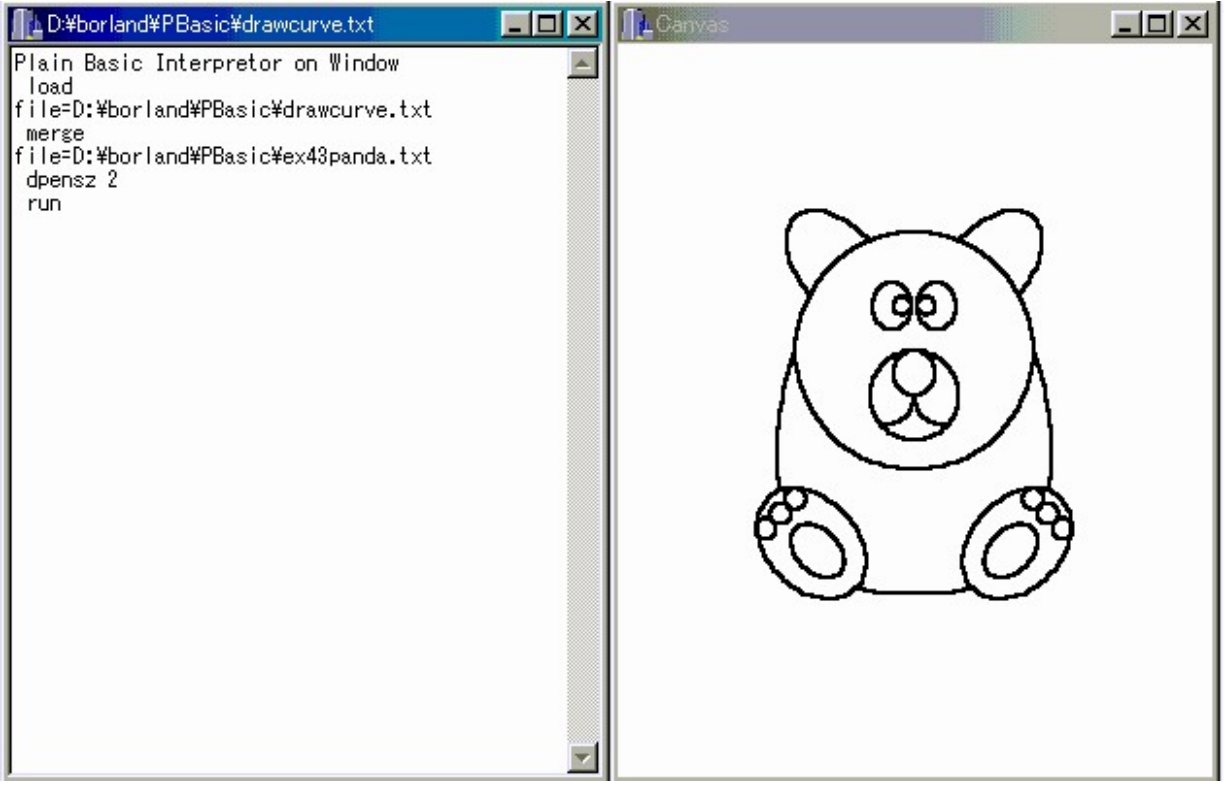

図 4.4 ex42drawcurve.txt

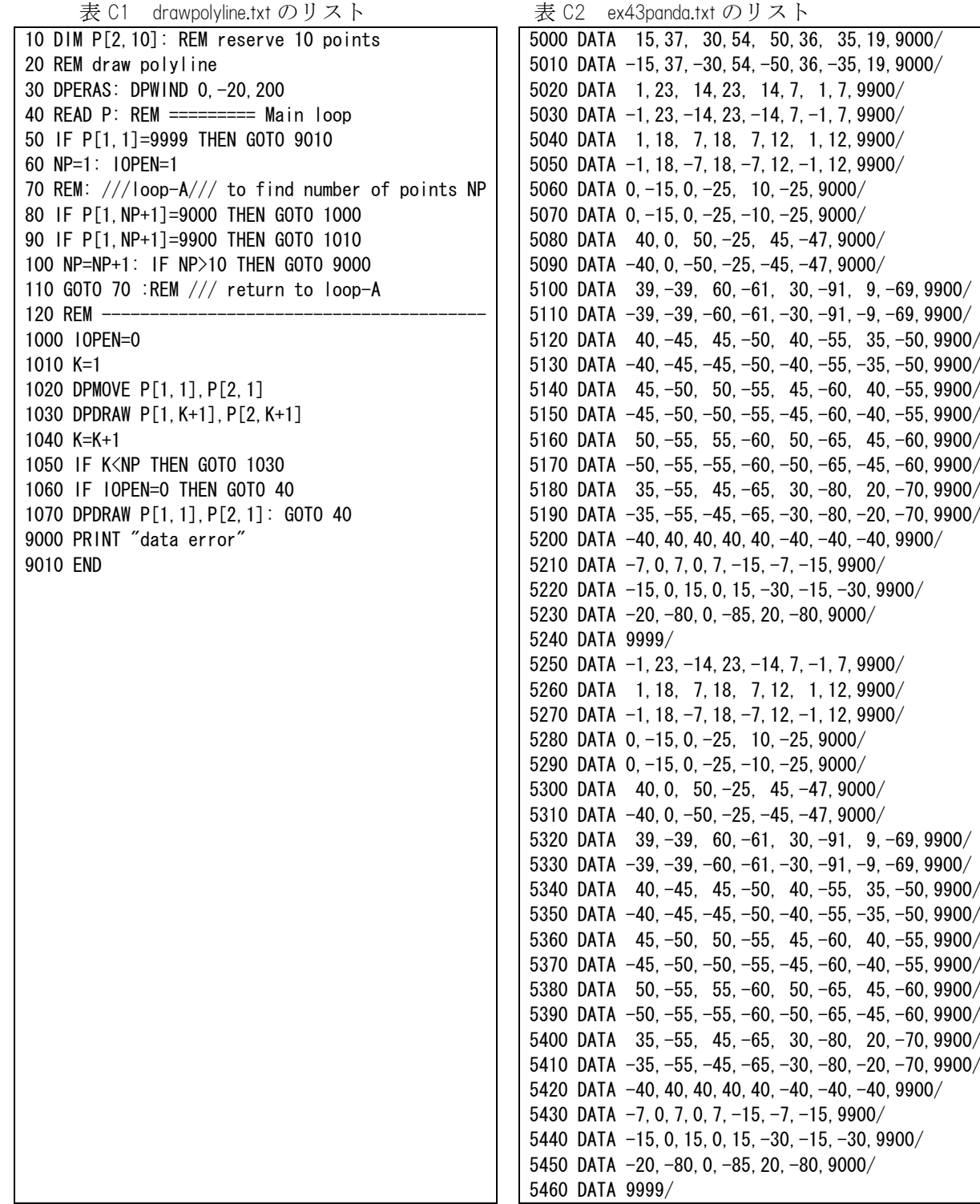

```
表 C3 drawcurve.txt のリスト
10 DIM P[2,10]: REM reserve 10 points 
20 A=-2+SQR(2):REM draw with ellipse 
30 DPERAS: DPWIND 0,-20,200 
40 READ P: REM ========= Main loop 
50 IF P[1,1]=9999 THEN GOTO 9010 
60 NP=1 
70 REM: ///loop-A/// to find number of points NP 
90 IF P[1,NP+1]=9000 THEN GOTO 1000 
110 IF P[1,NP+1]=9900 THEN GOTO 2000 
120 NP=NP+1: IF NP>10 THEN GOTO 9000 
130 GOTO 70 :REM /// return to loop-A 
140 REM -1000 K=1: REM /// open curve drawing 
1010 IF NP<2 THEN GOTO 9000 
1020 X1=(P[1,K]+P[1,K+1])/2: Y1=(P[2,K]+P[2,K+1])/2 
1030 IF K<>1 THEN GOTO 1050 
1040 X1=P[1,K]: Y1=P[2,K] 
1050 X2=P[1,K+1]: Y2=P[2,K+1] 
1060 IF NP=2 THEN GOTO 1130 
1070 X3=(P[1,K+1]+P[1,K+2])/2: Y3=(P[2,K+1]+P[2,K+2])/2 
1080 IF (K+2)<>NP THEN GOTO 1100 
1090 X3=P[1,NP]: Y3=P[2,NP] 
1100 GOSUB 3000 
1110 IF (K+2)=NP THEN GOTO 40: REM to Main 
1120 X1=X3: Y1=Y3: K=K+1: GOTO 1050 
1130 DOMOVE X1,Y1:DPDRAW X2,Y2: GOTO 40: REM to Main 
1140 REM -
2000 K=1: REM /// closed curve drawing 
2010 IF NP<=2 THEN GOTO 9000 
2020 X1=(P[1,1]+P[1,NP])/2: Y1=(P[2,1]+P[2,NP])/2 
2030 X0=X1:Y0=Y1 
2040 X2=P[1,K]: Y2=P[2,K] 
2050 X3=(P[1,K]+P[1,K+1])/2: Y3=(P[2,K]+P[2,K+1])/2 
2060 IF K<>NP THEN GOTO 2080 
2070 X3=X0: Y3=Y0 
2080 GOSUB 3000 
2090 IF K=NP THEN GOTO 40 :REM to Main 
2100 X1=X3: Y1=Y3: K=K+1: GOTO 2040 
3000 REM -
3010 REM subroutine curve drawing 
3020 REM parameters A,X1,Y1,X2,Y2,X3,Y3 
3030 REM shall be set in the Caller 
3040 REM A=-2+SQR(2):REM ellipse 
3050 REM A=0 :REM parabolla 
3060 REM A>0 :REM hyperbola 
3070 DPMOVE X1,Y1 
3080 FOR T=0 TO 1.001 STEP 0.05 
3090 S1 = (1-T)*(1-T)3100 S2=(2+A)*T*(1-T)3110 S3=T*T 
3120 S4=S1+S2+S3 
3130 X=(S1*X1+S2*X2+S3*X3)/S4 
3140 Y=(S1*Y1+S2*Y2+S3*Y3)/S4 
3150 DPDRAW X,Y 
3160 NEXT 
3170 RETURN 
9000 PRINT "data error" 
9010 END
```